## **Kontingenční tabulka - zobrazení pole s nulovými hodnotami**

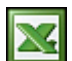

Pokud v kontingenční tabulce některá pole neobsahují data, tak se dané pole standardně nezobrazuje. To se pak projevuje tak, že se vám například, při stránkování v kontingenční tabulce, u některých záznamů sloupce nezobrazí.

Tento efekt se většině uživatelů nelíbí a raději uvítají "pevné" zobrazení sloupců. Níže uvádím návod, jak zobrazit pole v kontingenční tabulce bez hodnot.

Náhled na kontingenční tabulku se všemi poli.

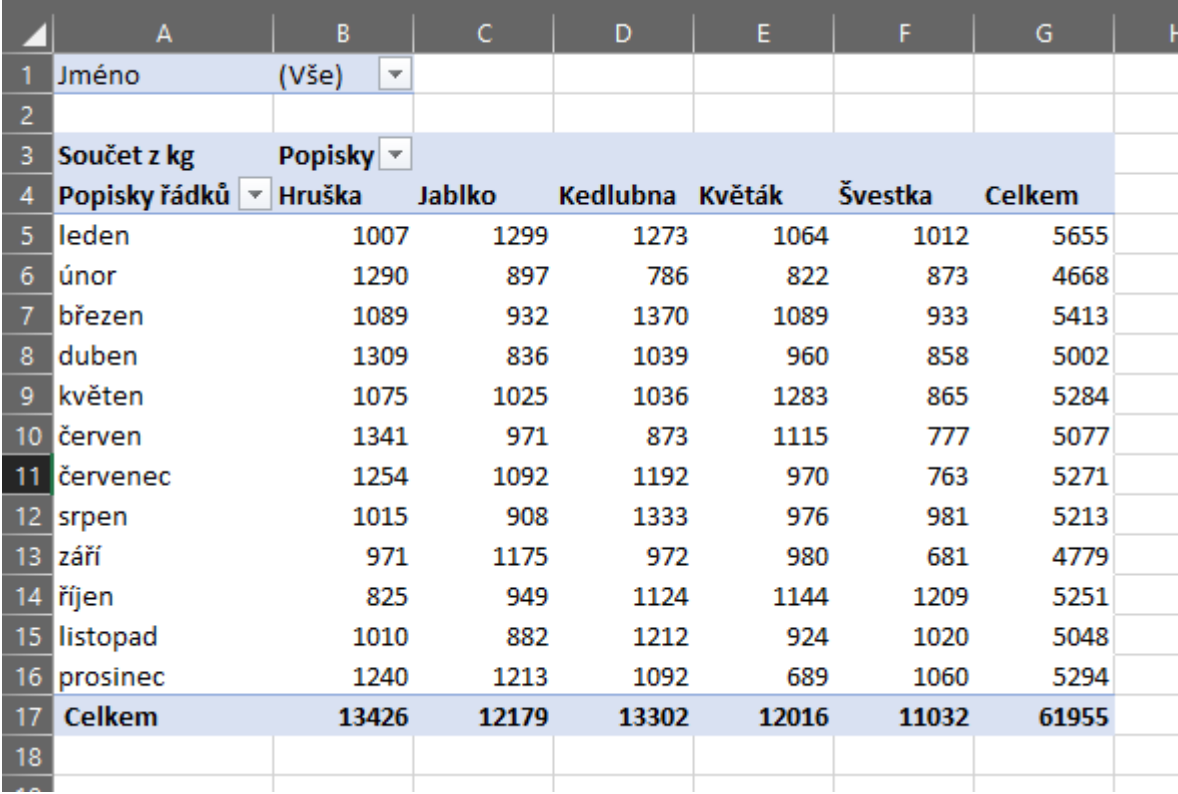

V možnostech kontingenční tabulky je volba **Zobrazit položky neobsahující data ...** nepřístupná.

## **Kontingenční tabulka - zobrazení pole s nulovým** $\hat{z}$ *M***odnotami <b>2008 2014 2014 2014 2014 2014 2014 2014 2025 2025 2025 2025 2025 2025 2025 2025 2025 2025 2025 2025 2025 2025**

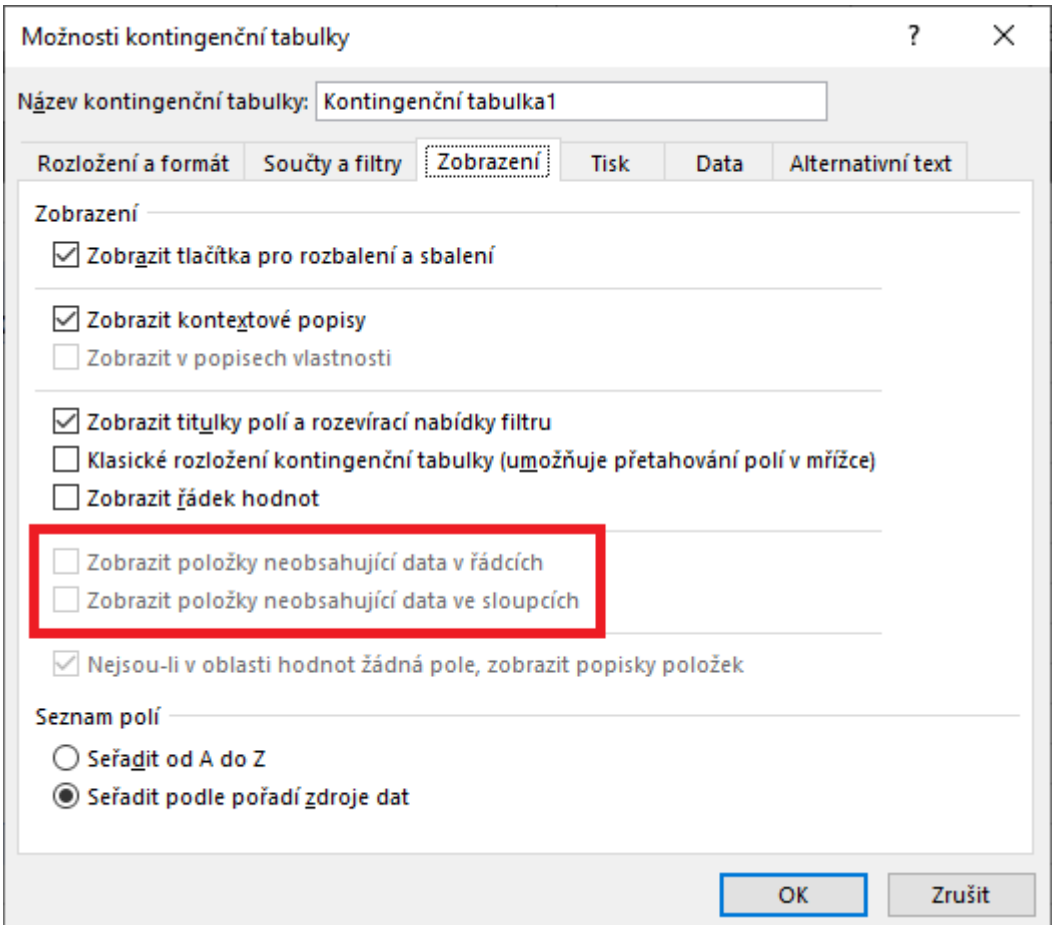

V kontingenční tabulce jsem vyfiltroval jméno Jitka. Jitka švestky nesbírala, a proto se pole Švestka skrylo.

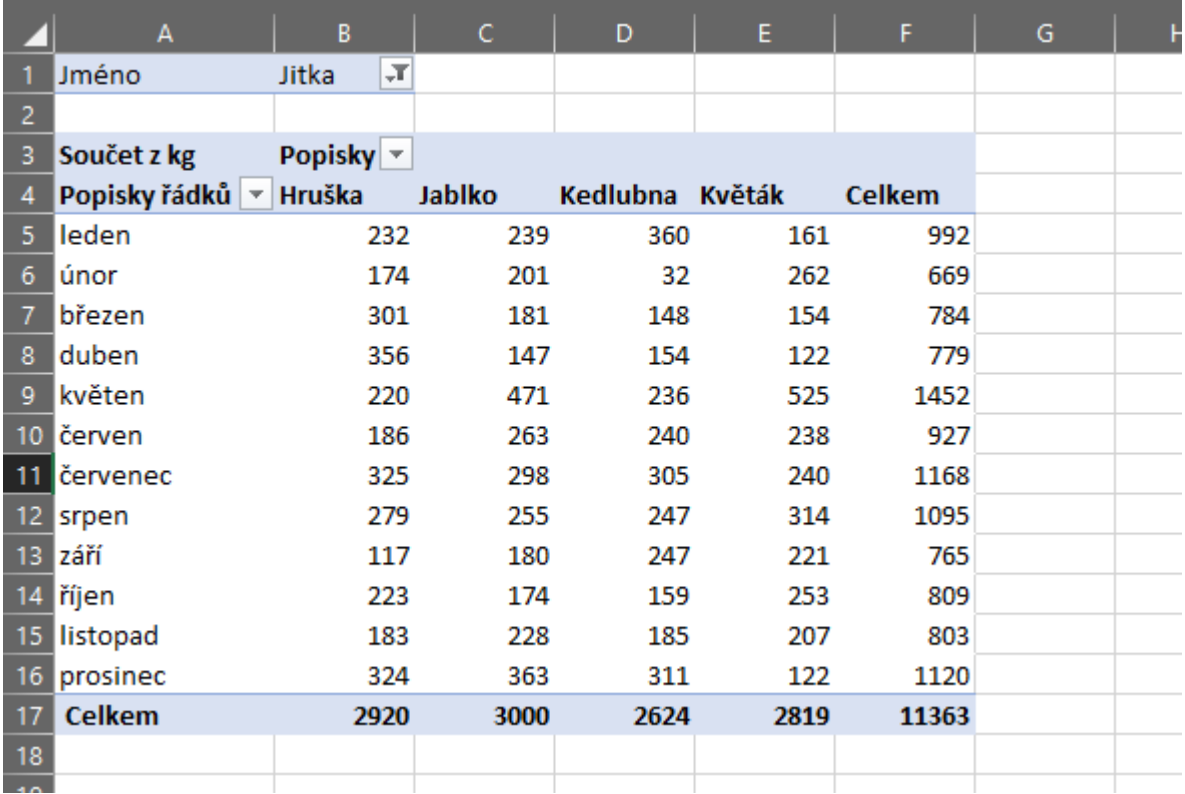

Pro zobrazení pole bez hodnot v kontingenční tabulce postupujte takto:

- klikněte na pole
- aktivujte kartu **Analýza**
- klikněte na **Nastavení pole**
- zvolte záložku **Rozložení a tisk** a zde zvolte **Zobrazit položky neobsahující data**
- potvrďte nastavení klávesou **OK**

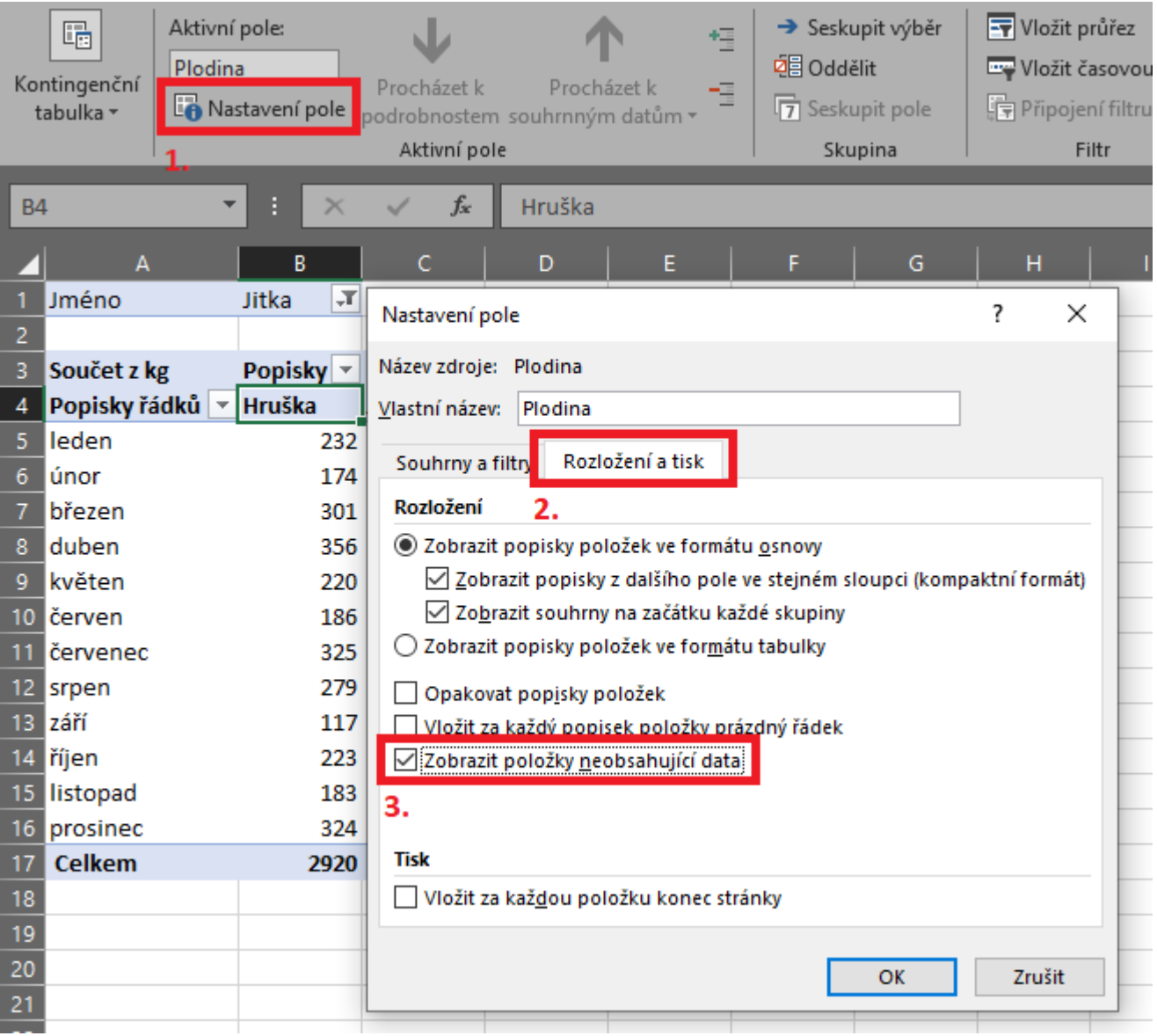

Nyní se bude pole bez hodnot vždy zobrazovat a vypadá mnohem lépe.

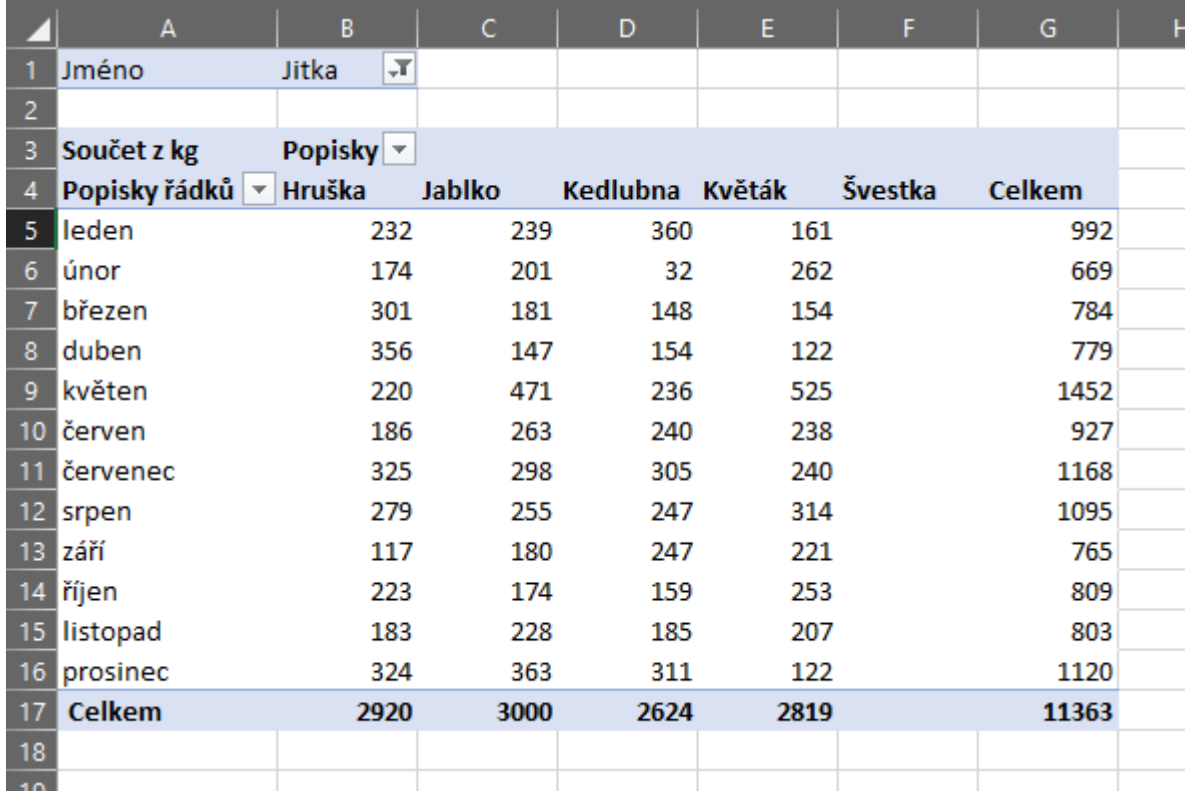

Soubor s příkladem [excel\\_kontingecni\\_tabulka\\_display-items-with-no-data.xls](http://wall.cz/upload/dn/excel_kontingecni_tabulka_display-items-with-no-data.zip)

**Autor:** [admin](http://wall.cz/index.php?m=profile&id=admin) • **Vydáno:** 31.1.2019 19:00 • **Přečteno:** 485x